**一、功能介绍**

在路由器默认设置下,广域网中的主机不能直接与局域网主机进行通信。为了方便广域网的 合法用户访问本地主机,又要保护局域网内部不受侵袭,路由器提供了网络地址端口映射功 能。<br>"我……"<br>"我……"

**二、应用场景**

内网有一台服务服务器需要映射到公网地址,而外网用户可以通过设备的公网地址和端口可

以直接访问到内网这台服务提供的服务。

#### **三、配置步骤**

将内网的服务器地址 192.168.10.254 的 web 服务功能 80 端口映射到公网地 址 183.1.1.2 的 80 端口。

#### **1**、**RSR10-02E**、**RSR20-04E**、**RSR20-14E**、**RSR20-14F**

注:该系列在 **web** 界面配置的端口映射,仅适用于外部用户访问映射的外网 **IP**, 内部用户访问映射的外网 **IP** 需通过命令行配置(命令行配置在后面)

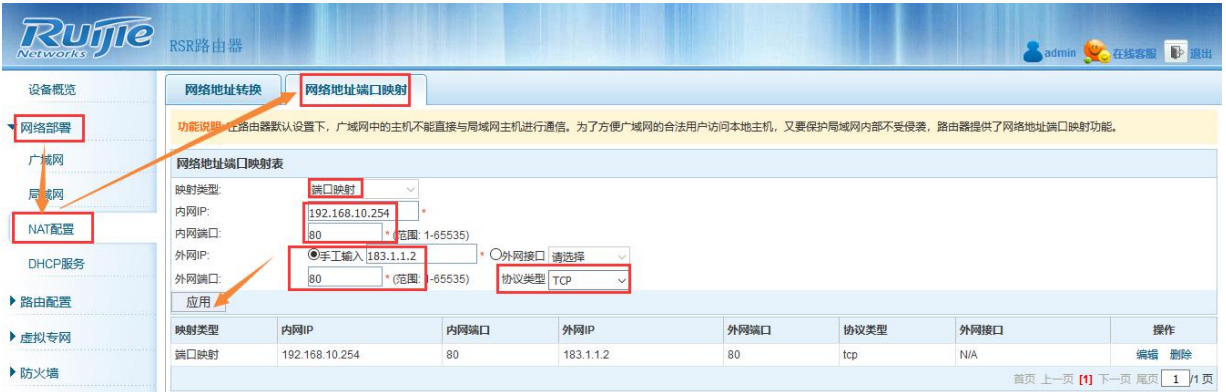

**//映射类型可以选择为整机映射,即可将内网服务器的端口映射到外网的所有端口。**

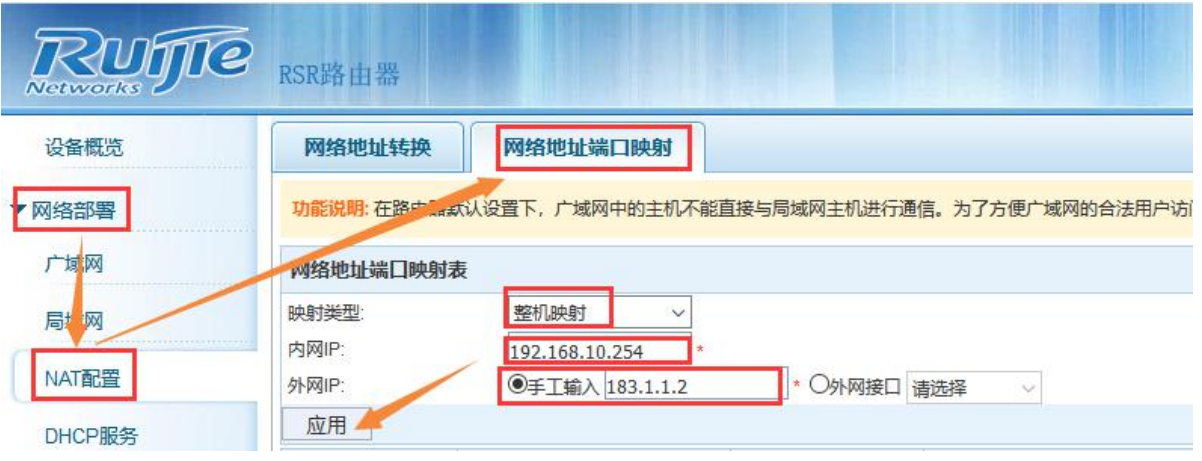

# **2**、**RSR10-X**、**RSR20-X**

# 注:该系列可直接在 **web** 界面配置端口映射

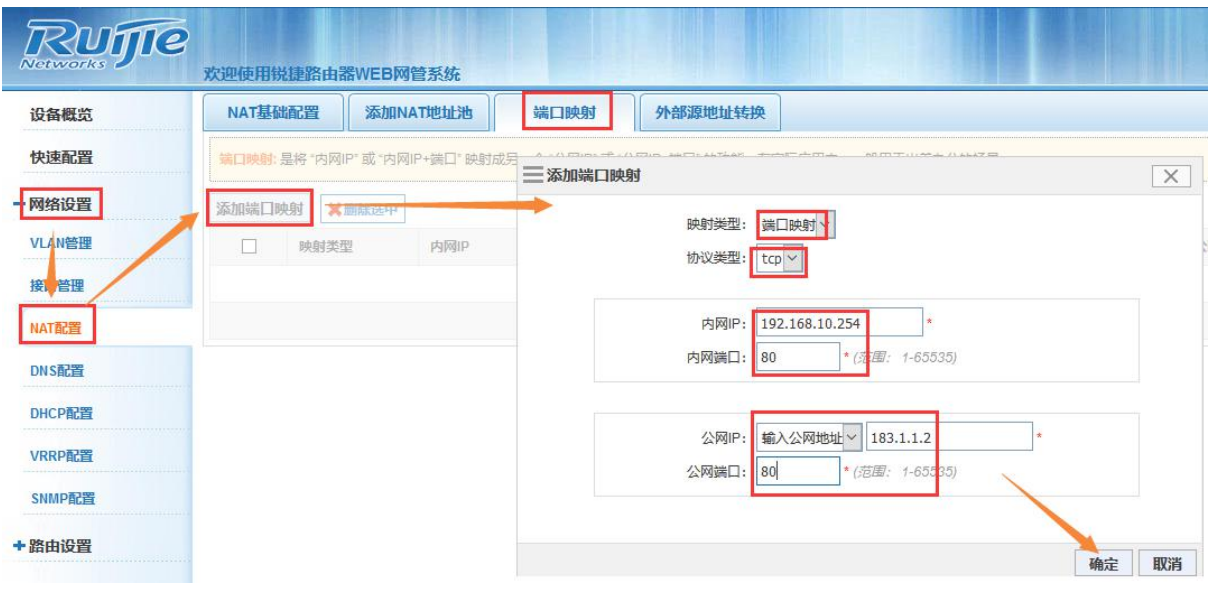

**//映射类型可以选择为整机映射,即可将内网服务器的端口映射到外网的所有端口。**

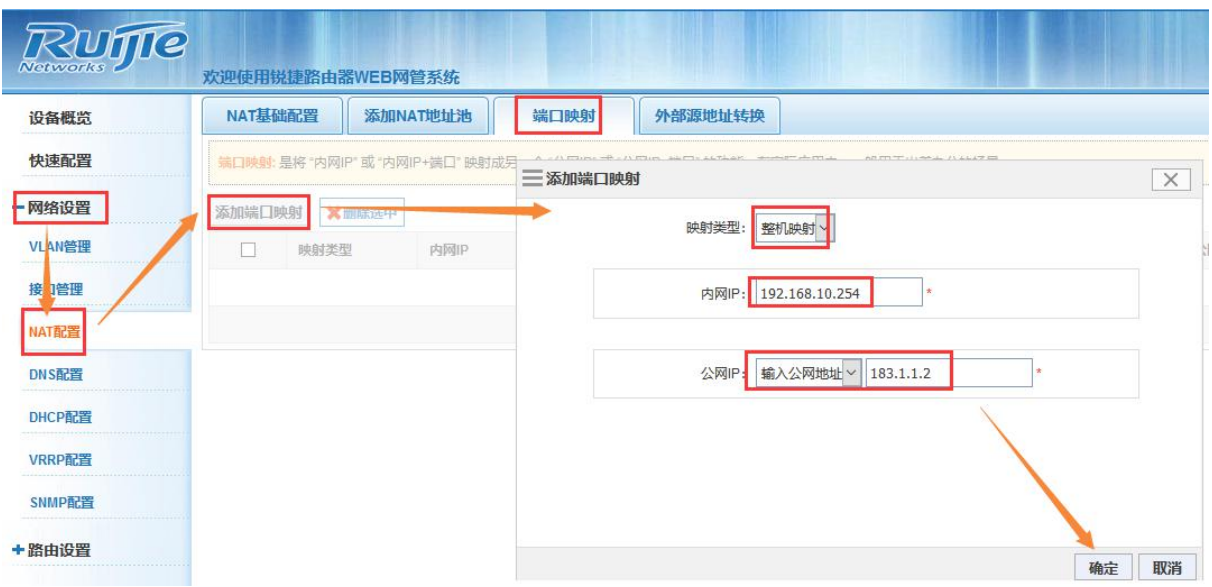

### **四、命令行配置案例**

1) 静态 nat 转换, 可以进行 ip 地址一对一的转换, 也可以基于 TCP、UDP 协议进行端口转换。

2) permit-inside 功能: 当有内网服务器静态映射成公网地址时, 内网 PC 若需要通过该公网地址 访问服务器, 就必须配置 permit-inside 参数, 在配置静态 nat 时, 建议都配置 permit-inside 参数。

如下分别为基于 ip 地址的一对一映射及基于 TCP、UDP 协议的端口映射的配置示例:

1) 基于 ip 地址的一对一映射 (<mark>整机映射/全映射</mark>)

R1(config)#ip nat inside source static 172.16.1.100 192.168.2.168 permit-inside //把内 网 172.16.1.100 映射成公网的 192.168.2.168

2) 基于 TCP、UDP 协议的<mark>端口映射</mark>

R1(config)#ip nat inside source static tcp 172.16.1.100 23 192.168.2.168 23 permit-inside //把内网 172.16.1.100 tcp 23 端口 映射成公网的 192.168.2.168 tcp 23 端口